# Hello.

**Quick Start Guide** 

## Welcome to your new MacBook Pro. Let us show you around.

This guide shows you what's on your Mac, helps you set it up, and gets you up and running with tips for the apps you'll use every day.

Your battery is charged and ready to go, so you can start using your Mac right out of the box. When you do recharge the battery, you'll know it's fully charged when the orange light on your

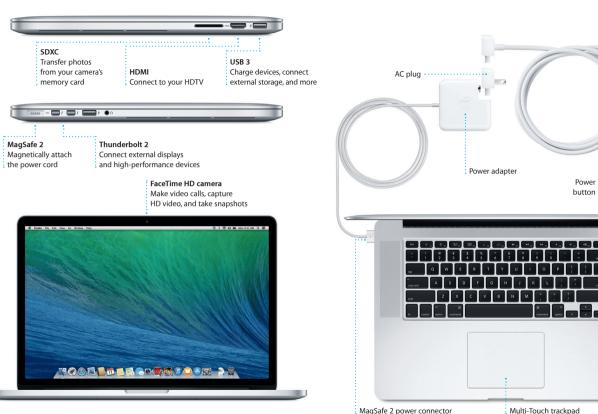

## To learn more about ports and connectors, go to support.apple.com/kb/HT2494

power connector turns green.

Press the power button to start up your MacBook Pro, and Setup Assistant You can do a lot of things on your MacBook Pro using simple gestures guides you through a few simple steps to get you up and running guickly on the trackpad. Here are some of the most popular ones. It walks you through connecting to your Wi-Fi network and creating a user account for your Mac. And it can even transfer your documents, email. photos, music, and movies to your new Mac from another Mac or PC.

You can sign in with your Apple ID in Setup Assistant. This automatically sets up your account in the Mac App Store and the iTunes Store, and in apps like Messages and FaceTime, so they're ready the first time you open them. It also sets up iCloud, so apps such as Mail, Contacts, Calendar, and Safari have all your latest information waiting for you. If you don't have an Press down anywhere on the trackpad Apple ID, you can create one in Setup Assistant. to click, Or, with Tap to Click enabled,

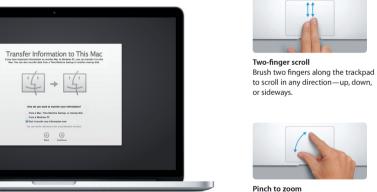

To learn more about transferring files to your new Mac, go to support.apple.com/kb/HT4889 and finger.

# The menu bar at the top has lots of useful information about your Mac.

Secondary click (right click) Click with two fingers to open shortcut menus, Or, with Tap to Click enabled, tap two fingers anywhere.

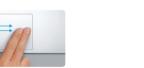

Swipe to navigate Swipe with two fingers to flip through webpages, documents, and more.

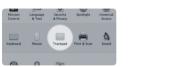

Zoom in and out of photos and webpa more precisely by pinching your thumb

simply tap the surface.

Control your Mac with Multi-Touch gestures

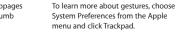

Menu bar Wi-Fi Search

The desktop is where you can find everything and do anything on your Mac. The Dock at the bottom of the screen is a handy place to keep the apps you use most. It's also where you can open System Preferences, which lets you customize your desktop and other settings on your Mac. Click the Finder icon to quickly get to all your files and folders.

To check the status of your wireless Internet connection, click the Wi-Fi icon Your Mac automatically connects to the network you chose during setup. You can also find anything on your Mac using Spotlight Search.

Get to know your desktop

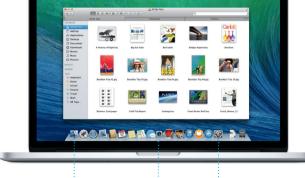

### Keep your devices working together with iCloud iCloud lets you access your music, photos, calendars, contacts, documents

and more from your Mac, iPhone, iPad, iPod touch, and even your PC. And it keeps everything up to date automatically. Buy a song on one device and it's instantly available on all your other devices. Create a new Pages document on your Mac, and you can make edits with your iPad on the qu Take a photo with your iPhone, and it automatically appears in iPhoto on your Mac, iCloud can even help you locate and protect your Mac if you ever misplace it. To choose the iCloud features you want to enable, select System

Preferences in the Dock and click iCloud. Open Launchpad Folders Click the Launchpad Group apps in folders icon in the Dock.

## Ouickly find the app you want

Please read this document and the safety information in the *Important* Your Mac comes with great apps you can use to make the most of your photos, create documents, browse the web, manage your schedule, and more. Launchpad is where you can easily find all the apps on your Mac. Click the Launchpad icon in the Dock to see a full-screen display of all your apps. Arrange apps any way you want, group them in folders, or delete MacBook Pro features at www.apple.com/macbookpro. them from your Mac. When you download an app from the Mac App Store. it automatically appears in Launchpad.

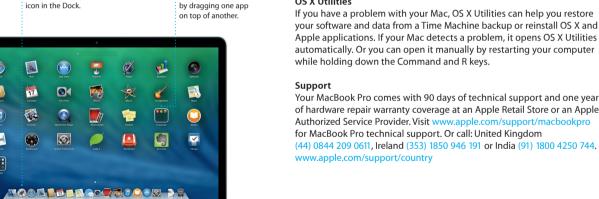

### OS X Utilities

An important note

Safari to get online help.

your software and data from a Time Machine backup or reinstall OS X and Apple applications. If your Mac detects a problem, it opens OS X Utilities automatically. Or you can open it manually by restarting your computer while holding down the Command and R keys.

Product Information Guide carefully before you first use your computer.

You can often find answers to your questions, as well as instructions

and troubleshooting information, in Help Center, Click the Finder icon,

click Help in the menu bar, and choose Help Center. You can also use

You can find more information, watch demos, and learn even more about

of hardware repair warranty coverage at an Apple Retail Store or an Apple Authorized Service Provider, Visit www for MacBook Pro technical support. Or call: United Kingdom (44) 0844 209 0611, Ireland (353) 1850 946 191 or India (91) 1800 4250 744.

www.apple.com/support/country

Not all features are available in all areas.

TM and © 2013 Apple Inc. All rights reserved. Designed by Apple in California. Printed in XXXX

Multi-Touch trackpad

To learn more about the battery, go to www.apple.com/batteries.

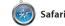

Safari is the best way to surf the check out Shared Links for pages search term or web address in the difference and will send you to the right place. You can save pages to your Reading List to read later, and

posted by people you follow or Twitter and LinkedIn, And Saf works with iCloud to keep yo bookmarks, Reading List, and website passwords up to date across all your devices.

Your bookmarks, Reading

List, and Shared Links

appear in the Sidebar.

Mail lets you manage all your email accounts from a single, ad-free inbox, even when you're not connected to the Internet. It works with popular email services like Gmail, Yahoo! Mail, and AOL

Mail Mail

Mail. You can also use Mail for th free iCloud.com email accoun you get with iCloud. The first tin you open Mail, Setup Assistar helps you get started.

Keep track of your busy schedule with Calendar. You can create separate calendars—one for home, another for school, and a third for work. See all your calendars in a single window, or choose to see

17 Calendar

has responded. Add a location to an event, and Calendar will include a map, calculate travel time, and even display the weather forecast Use iCloud to automatically update calendars on all your devices or share calendars with other just the ones you want. Create and send invitations, then see who iCloud users.

.... Messages

Just log in with your Apple ID, and pick it up on another. And if yo you can send unlimited messages, want to talk to someone face to including text, photos, videos, face, you can start a video call<sup>3</sup> and more, to your friends on a Mac, just by clicking the FaceTime icc iPad, iPhone, or iPod touch. With in the top-right corner of the iMessage, you can even start a Messages window. conversation on one device and

Explore new destinations and get

numbers, photos, and even Ye reviews. Once you find you destination, Maps provide point-to-point directions the you can send to your iPhone f turn-by-turn voice navigation iBooks

iBooks is a novel way to download

download the latest best-selling

Click a book to open it. Flip through

and read books. It includes the

iBooks Store, where you can

books or your favorite classics

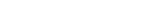

and iOS devices.

iTunes for Mac makes it easy pages with a swipe or a click. It' to enjoy your favorite music easy to add notes and bookmarl and even highlight passages movies, TV shows, and more. Books purchased from the iBook iTunes includes the iTunes Store Store are available on your Mad

iTunes

where you can find new favorite and download them with a click In addition, iTunes includes iTune Radio, a new way to discover music.

books, cards, and calendars. iMovi you amazing ways to create and lets you turn your home videos int share your photos, movies, and epic movie trailers. And GarageBa music. iPhoto helps you organize has everything you need to learn

or record a song.

to play an instrument, write musi

your library by Faces, Places, and

Events, and create gorgeous photo

Create stunning documents, spreadsheets, and presentations on

with the new context-sensitiv Format Panel, You can even ope your Mac. Beautiful templates give and edit Microsoft Office files, And you a great head start—simply add your own words and photos. And a link to your work via Mail o customizing everything is a snap Messages, right from your toolba

to find and download apps for your download them again. The Mac Mac, from games and social App Store lets you know when more. In one step, new apps install and can even update your apps and appear in Launchpad. You can automatically. Open the Mac App

install apps on every Mac authorized Store by clicking its icon in the Dock.

Mac App Store

Easily send webpages or share them with you visit most often. social networks.

Leaving Las Vegas
Photo by Brown Cannon III

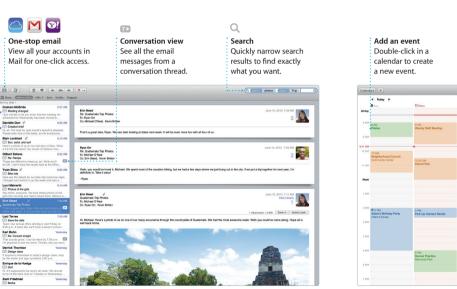

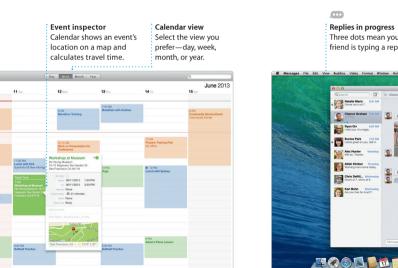

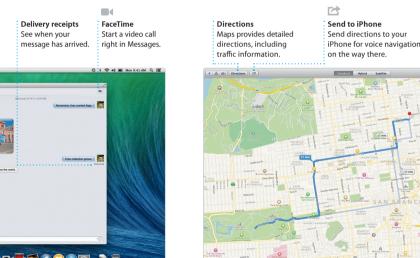

Maps

directions on your Mac with Maps.

View locations using standard

to soar through select cities in

or satellite imagery, or use Flyover

photorealistic 3D. You can look

interest like restaurants and hotels

up information for local points of

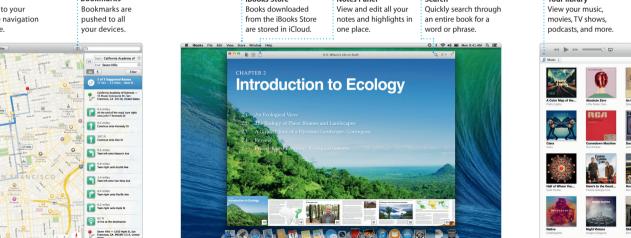

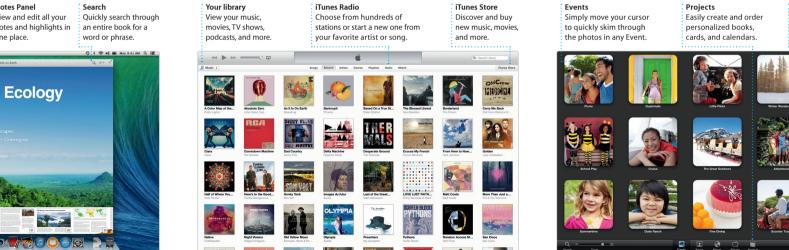

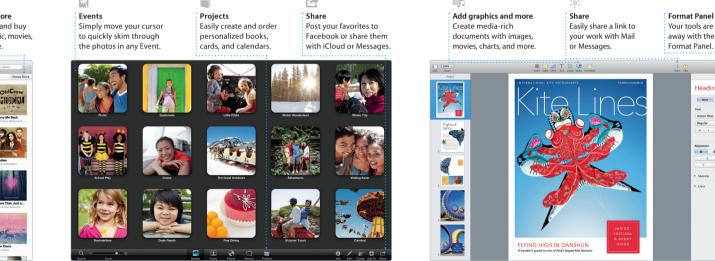

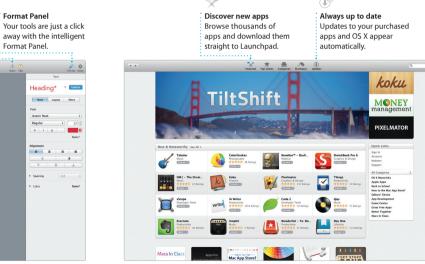